# DATASTAX APACHE KAFKA® CONNECTOR QUICK REFERENCE GUIDE

# A FEW FACTS

This cheat sheet is for a Kafka "**sink**" connector that:

- / Automatically ingests from Kafka to a DataStax Distribution of Apache Cassandra (DDAC) and DataStax Enterprise (DSE) database
- / Is a single jar file and is deployed on Kafka Connect worker machines
- / Supports all Kafka message formats, including JSON and Avro

### RESOURCES

Download:<https://downloads.datastax.com/#akc>| Documentation:<https://docs.datastax.com/en/kafka/doc/index.html> Examples: <https://github.com/datastax/kafka-examples>

# KAFKA CONNECT

Kafka Connect workers typically run in their own dedicated cluster separate from the Kafka Brokers and it is on these workers where the connector is deployed.

### START KAFKA CONNECT

The connect-distributed.properties file configures the Kafka Connect worker. It is here where things like the broker addresses, the converters, and the plugin.path are configured. The path to the connector jar must be provided in the plugin.path option in this file.

<kafka-home>/bin/connect-distributed.sh <kafka-home>/config/connect-distributed.properties

## DATASTAX CONNECTOR

## START KAFKA CONNECTOR

The connector is started via the Kafka Connect REST API. In the following example we are hitting the /connectors endpoint and using POST to send our connector configuration to the service.

curl -X POST -H "Content-Type: application/json" -d @connector-config.json ["http://<worker-ip>:<worker-port>/connectors"](http://<worker-ip>:<worker-port>/connectors)

/ Can read from many Kafka topics and write to many

/ Works with Apache Kafka versions 0.11 and greater,

Confluent versions 3.3 and greater, DSE versions 5.0 and

DDAC or DSE tables

greater, and DDAC

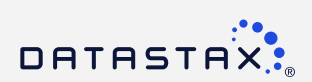

### **Example** connector-config.json

- "name": "connector-example", // name of the connector instance "config": {
- "connector.class": "com.datastax.kafkaconnector.DseSinkConnector",
- "tasks.max": "1",

{

 } }

"topics": "kafka-stream", // name of Kafka Topic(s) to read from

"contactPoints": "127.0.0.1", // IP address of DSE or DDAC instance

"loadBalancing.localDc": "Cassandra", // Name of DSE or DDAC data center to write to

"topic.kafka-stream.stocks\_keyspace.ticks\_table.mapping": "name=key, symbol=value.symbol,

datetime=value.datetime, exchange=value.exchange, industry=value.industry, value=value.value"

MAPPING KAFKA RECORDS TO DSE TABLES

In the example above we see topic.kafka-stream.stocks\_keyspace.ticks\_table.mapping. This tells the connector to read from the Kafka topic named kafka-stream and write to the DSE table that is named ticks table, which is in the keyspace named stocks\_keyspace.

On the right hand side we see key value pairs. Using symbol=value.symbol as an example, this tells the connector to write the symbol field that is in the value of the Kafka record to the symbol column that is in the stocks\_keyspace.ticks\_table.

The connector allows for a single Kafka record to be written to multiple DSE tables, in which case you would provide several mapping configurations for a single connector instance.

UPDATE CONNECTOR CONFIGURATION

curl -X PUT -H "Content-Type: application/json" -d @connector.json "<http://<worker-ip>:<worker-port>/connectors/<connector-name>/config>"

DISPLAY CONNECTOR CONFIGURATION

curl -X GET -H ["http://<worker-ip>:<worker-port>/connectors/<connector-name>/config"](http://<worker-ip>:<worker-port>/connectors/<connector-name>/config)

DISPLAY CONNECTOR STATUS

curl -X GET ["http://<worker-ip>:<worker-port>/connectors/<connector-name>/status"](http://<worker-ip>:<worker-port>/connectors/<connector-name>/status)

PAUSE CONNECTOR

curl -X PUT "[http://<worker-ip>:<worker-port>/connectors/<connector-name>/pause"](http://<worker-ip>:<worker-port>/connectors/<connector-name>/pause)

RESUME CONNECTOR

curl -X PUT "<http://<worker-ip>:<worker-port>/connectors/<connector-name>/resume>"

RESTART CONNECTOR

curl -X POST ["http://<worker-ip>:<worker-port>/connectors/<connector-name>/restart](http://<worker-ip>:<worker-port>/connectors/<connector-name>/restart)"

RESTART CONNECTOR TASK

curl -X POST ["http://<worker-ip>:<worker-port>/connectors/<connector-name>/tasks/<task-id>/restart"](http://<worker-ip>:<worker-port>/connectors/<connector-name>/tasks/<task-id>/restart)

### DELETE CONNECTOR INSTANCE

curl -X DELETE "<http://<worker-ip>:<worker-port>/connectors/<connector-name>>"

#### ABOUT DATASTAX

DataStax delivers the only active everywhere hybrid cloud database built on Apache Cassandra": DataStax Enterprise and DataStax Distribution of Apache Cassandra, a production-certified, 100% open source compatible distribu with expert support. The foundation for contextual, always-on, real-time, distributed applications at scale, DataStax makes it easy for enterprises to seamlessly build and deploy modern applications in hybrid cloud. DataSt follow us on Twitter [@DataStax](https://twitter.com/DataStax).

© 2019 DataStax, All Rights Reserved. DataStax, Titan, and TitanDB are registered trademarks of DataStax, Inc. and its subsidiaries in the United States and/or other countries.<br>Apache, Apache Cassandra, and Cassandra are e

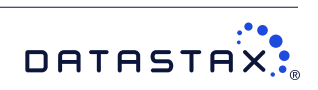